# *SITP - Schröder IT Petzen*

# *Neu in DSA-Scan - ab Version 7.0.x*

*(Release-Wechsel)*

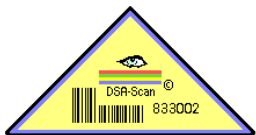

#### **1. Allgemeine Verbesserungen in der Software**

Im Laufe der letzten Monate haben wir intensiv daran gearbeitet, DSA-Scan noch komfortabler und vielseitiger zu gestalten. Die Fehlererkennungen und Protokolle wurden überarbeitet.

In diesem Zusammenhang haben wir einige Hinweistexte geändert, um die Oberfläche noch intuitiver zu gestalten. Dafür wurden einzelne Farbumschläge eingearbeitet.

Das Einfügen der neuen Spalte "Anmerkung" führte zu umfangreichen Änderungen im Export der verschiedenen Protokolldatenbanken.

Die Suchfunktionen mussten erweitert werden, um jetzt auch nach dem neu eingefügten Sperrdatum und Anmerkungen suchen zu können.

**Insgesamt gesehen hat DSA-Scan kleine nützliche Änderungen erfahren und als besondere Zugabe auch die doppelte Authentifizierung mittels Tastatur erhalten. Damit sind wird erneut einen großen Schritt weiter in der Flexibilität der Einsatzbereich unseres Produktes.**

#### **2. Zugangskontrolle mit Tastatur (doppelte Authentifizierung) - optional**

Diese neue Funktion erlaubt es, den Mitgliedskarten Zahlenfolgen zuzuweisen, die vor dem Scannen der Karte eingegeben werden muss.

Damit können sie sensible Bereiche innerhalb eines Gebäudes schützen und den Haupteingang außerhalb der normalen Öffnungszeiten gegen unbefugten Zutritt besonders sichern.

Die Einstellmöglichkeiten sind vielfältig. Auch eine vielseitige zeitgesteuerte An- und Abschaltung dieser Funktion ist vorhanden.

Dafür gibt es eine modifizierte Scan-Box-Code mit einer robusten Edelstahlplatte als Frontschutz.

Die zahlreichen Möglichkeiten zur Anpassung dieser Funktion sind im Handbuch nachzulesen.

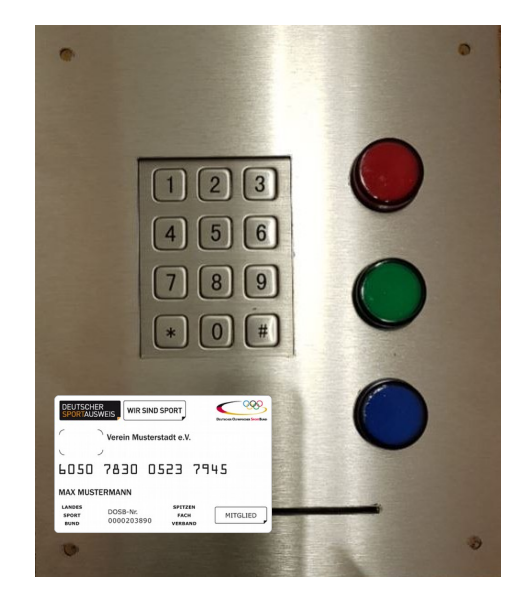

# **3. Verwendung von RFID Karten oder Chips - optional**

DSA-Scan verwaltet jetzt auch RFID-Kennungen, sog. UIDs. Damit wird es möglich, eigene RFID-Mitgliedskarten oder -Chips in ein bereits bestehendes System mit Barcodekarten zu integrieren.

Weiterhin kann auch die komplette Zugangskontrolle mittels der "Chipkarten", wie sie im allgemeinen Sprachgebrauch genannt werden, durchgeführt werden.

Voraussetzung ist die Verwendung von Karten oder Chips mit einer Übertragungsfrequenz von 13,65 MHz und einem "Mifare"-Chip. Diese Infos zu den Karten oder Chips finden sie jeweils in den Datenblättern oder direkt im Internetangebot.

Die von uns speziell für ihre Anwendungen ausgesuchten Lesegeräte können auch für bis zu 4 Türen im automatisierten Betrieb und sogar im Kombibetrieb (Barcodescanner und RFID-Scanner) verwendet werden.

Wir liefern ihnen nur getestete Leser. Diese werden von uns entsprechend der Verwendungsvorgaben programmiert und beschriftet.

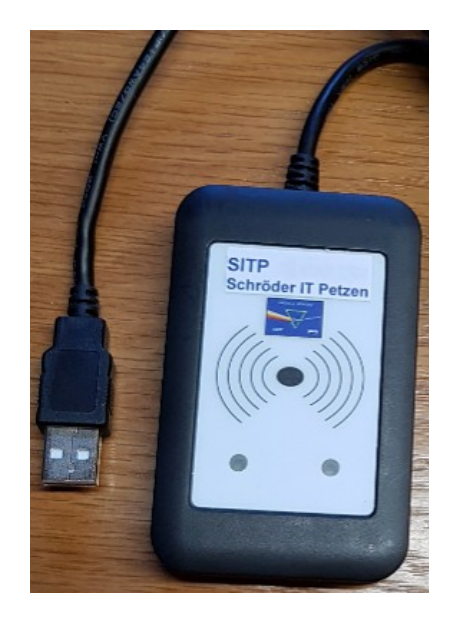

Die Scanner besitzen einen USB-Anschluss, so dass sie auch parallel oder anstatt der bei ihnen genutzten Barcodescanner angeschlossen werden können.

Durch eine kompakte und flache Bauweise und die Unabhängigkeit von Licht ist ein RFID-Scanner vielseitiger einsetzbar, als ein Barcodescanner.

Der Vorteile der Chipkarten gegenüber der Barcodekarte sind klar erkennbar. Auch die Verwendung der Tastatur parallel zum RFID-Scanners für die "doppelte Authentifizierung" ist realisierbar.

# **4. Nutzung eigener Mitgliedskarten parallel zum Sportausweis**

Durch die Integration neuer Funktionen ist es nun auch möglich, dass bereits vorhandene Mitgliedsausweise (mit reinen Zahlenkombinationen) parallel zum Deutschen Sportausweis verwendet werden können.

Das dürfen ab der Version 7.0.x eigene Chipkarten (RFID) oder auch Barcodekarten sein.

Eine schrittweise Umstellung auf den Deutschen Sportausweis wird dadurch erheblich einfacher.

Die Möglichkeiten dieser Kombinationen sind derart vielfältig und können hier nicht komplett aufgezählt werden. Die Flexibilität von DSA-Scan zur zeitgesteuerten Zugangskontrolle wird durch diese neue Funktion nochmals erhöht.

# **5. Anmeldeverzögerung im aktiven Scanmenü**

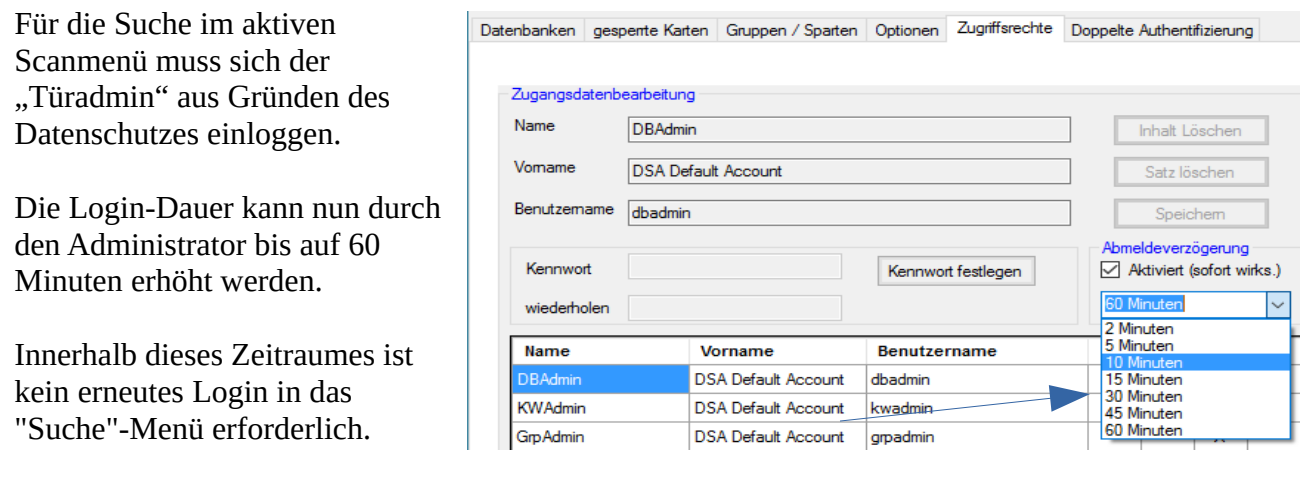

### **6. "Doppelt"-Prüfung bei Mehrfachnutzung einzeln aktivierbar**

- 7

Die Prüfung, ob eine Mitgliedskarte innerhalb kurzer Zeit unberechtigt doppelt verwendet wurde, ist nun auf die einzelnen Scanner 1 bis 4 bezogen separat aktivierbar.

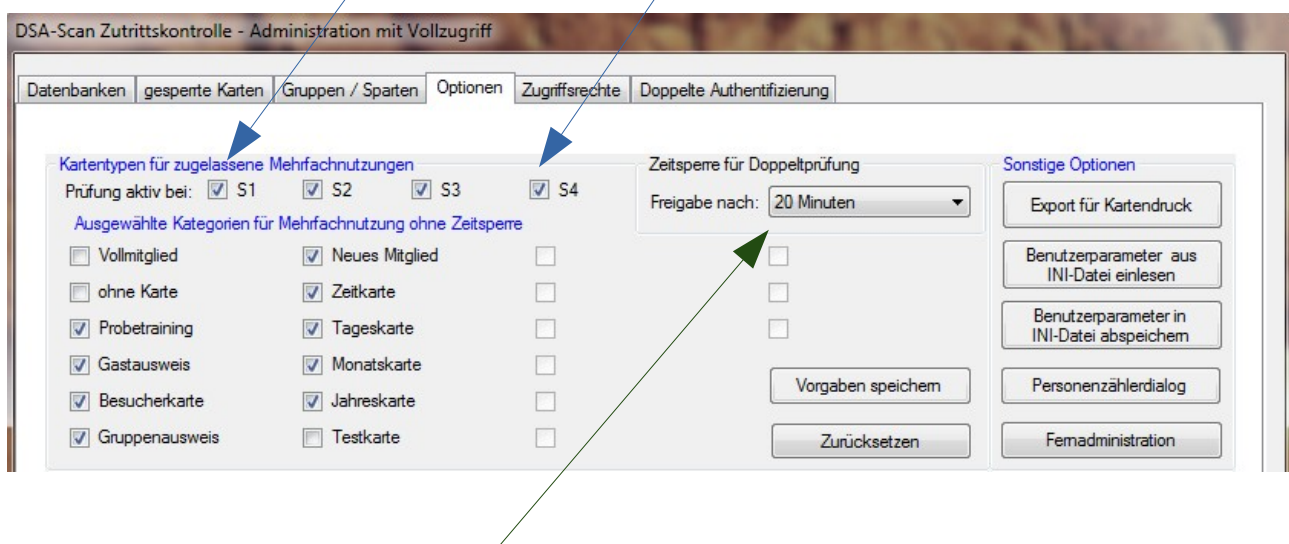

Die einstellbare Zeitverzögerung bis zur erneuten Freigabe der Mitgliedskarte kann in 5-Minuten-Abständen zwischen **5 Minuten und 60 Minuten** eingestellt werden.

Diese Funktion erlaubt es, eine Hauptzugangstür besonders zu überprüfen, während im Innenbereich oder auf dem eigentlichen Gelände jede freigegebene Karte jederzeit und so oft, wie gewollt, verwendet werden kann.

#### **7. Datenschutz – Funktion beim Scannen**

Um das Ablesen der Namen beim aktiven Scannen mittels Handscanner und Laptop zu verhindern, kann mittels eines Schalters in der Administration diese Anzeige durch Platzhalter ersetzt werden.

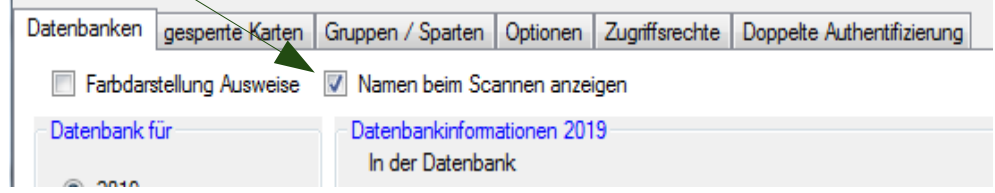

Es wird dann im aktiven Scanmenü bei z.B. manueller Einlasskontrolle lediglich signalisiert, ob der Zugang gewährt werden darf / ob die Karte gesperrt ist. Die persönlichen Daten sind ausgeblendet.

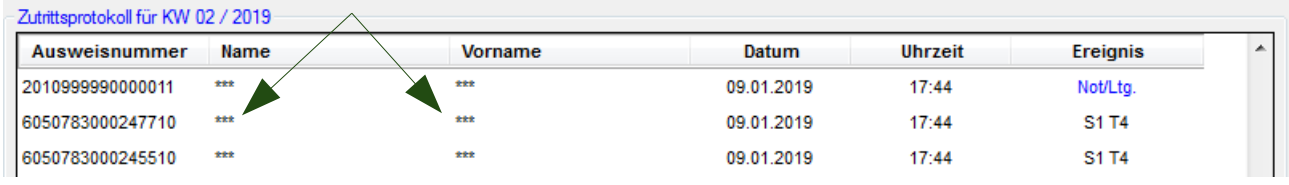

#### **8. Erweiterte Sperrfunktion mit Datumsänderung**

Neben der sofortigen Sperrung einer Mitglieds- oder Sondernummer kann jetzt das Eintreten der Sperre auch in die Zukunft verlegt werden.

Dieses Datum kann in der Software oder auch in einer exportierten **Sperrliste** modifiziert werden.

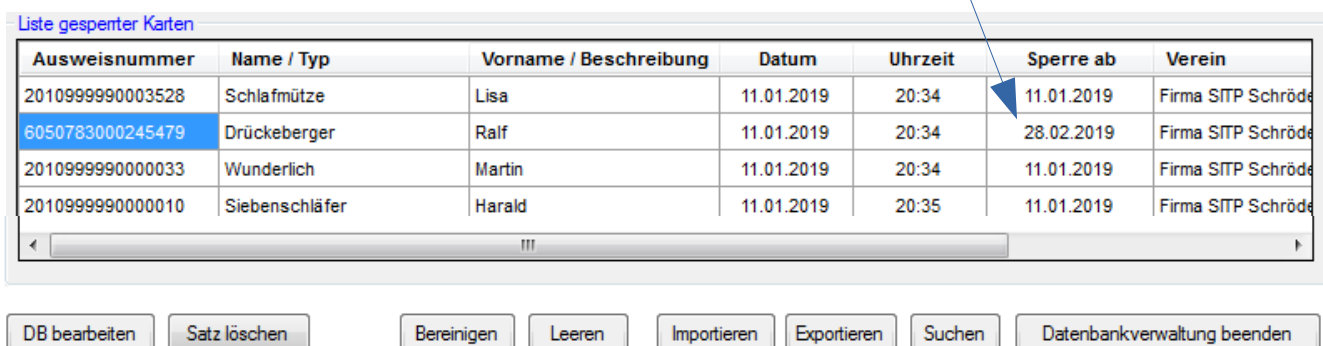

Der **Export der Sperrliste** ermöglicht die einfache Eingabe einer Vielzahl von gesperrten Karten.

Die Abbildung zeigt eine exportierte Sperrdatei. Darin enthalten sind alle gesperrten Ausweis- und Sondernummern. Die Sperrliste ist auch nach einem Import einer neuen Mitgliederliste noch aktiv.

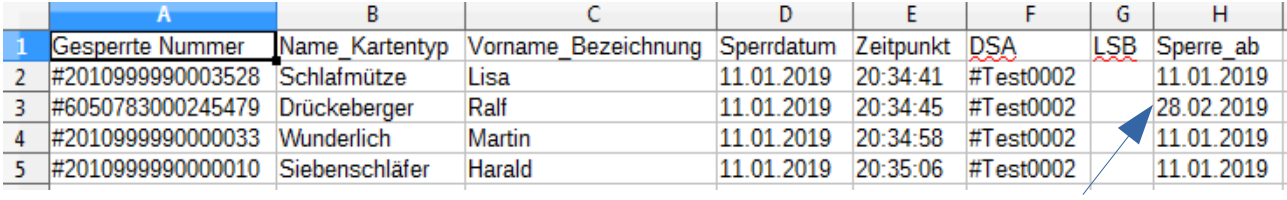

# **9. Anwesenheitskontrolle mit "Corona" - Funktion - optional**

DSD-Scan hat umfangreiche Änderungen im Bereich der Zählfunktion erhalten. Beide Anwesenheitszähler sind erweitert und verbessert in ihrer Funktionalität. Wir Haben die folgenden Aktionen für Sie implementiert:

- Zählung der Eingangs- und Ausgangs-Scans (an 2 separaten Zugängen möglich) - manuelle Anwesenheitskontrolle mit Zugang und Verlassen möglich

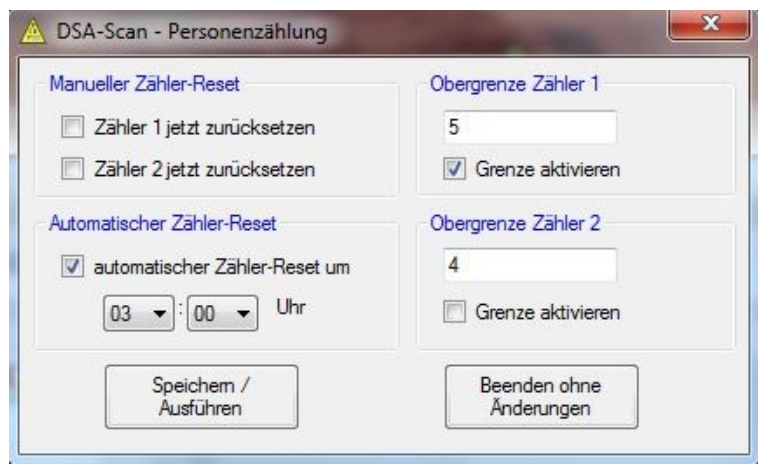

- Überprüfung auf doppelte Nutzung beim Betreten und beim Verlassen der Trainigsstätte

- Bei automatischer Türöffnung "Notfallfunktion" - Das Verlassen ist immer möglich!

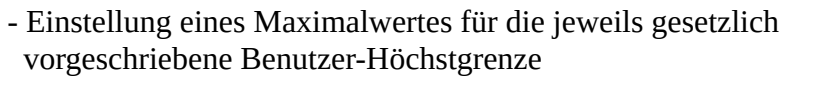

- optisch auffallende Anzeige beim Erreichen des Maximalwertes
- exakte Protokollierung der Kartennutzungen mit Zeitstempel
- schnelle und zuverlässige Eingangserfassung ohne Wartezeiten

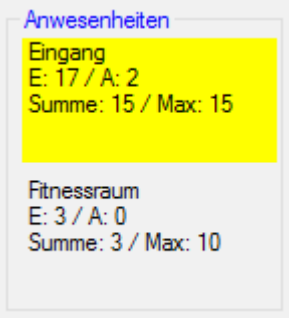

Damit bieten wir Ihnen eine effektive und unkomplizierte Einlasskontrolle, die auch in den Zeiten der Corona-Pandemie ihrem Verein ein nützliches Hilfsmittel zur Verfügung stellt. Wartezeiten werden vermieden. Es kann stets eingesehen werden, wie viele Personen in der Trainingsstätte sind.

**Nutzen Sie bereits die manuelle Einlasskontrolle mit Handscanner, benötigen Sie lediglich eine Lizenzerweiterung für die Version 7.x. Es sind keine neuen Hardwarekomponenten erforderlich.**

# **10. Anmerkung zu jeder Mitgliedskarte**

Es ist durch Einfügen einer neuen Informationsspalte möglich, jedem Mitgliedsausweis und jeder Sondernummer eine Anmerkung zu schreiben. Die Überschrift muss "Anmerkung" lauten!

In der zu importierenden Ausweisdatei wird diese neue Spalte mit der Überschrift "Anmerkung" eingefügt. In dieser Spalte können bis zu 15 Zeichen eingetragen werden, die dann später in die Software beim Import der Mitgliedsdaten übernommen werden und sind im Programm sichtbar.

In der Darstellung sind die Spalten "Funktion" und "Anmerkung" vorhanden.

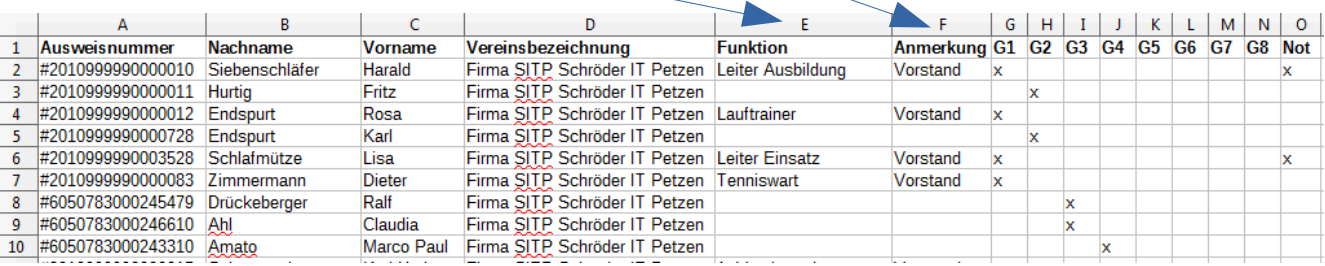

In der Administration unter dem Bereich Gruppen / Zeiten (falls aktiviert) können die Eintragungen zusätzlich modifiziert werden. Auch eine Änderung einzelner Eintragungen ist dort nun möglich.

Die Änderung wird auf die gleiche Weise vorgenommen, wie die Zuordnung zu den Nutzergruppen.

Die so hinzugefügten Anmerkungen werden anschließend beim Zugangs-Scan in das "Wochenprotokoll" übernommen und können später nach eigenen Wünschen ausgewertet werden.

#### **11. Anzeige der Anmerkung im manuellen Scan-Betrieb**

Sie haben die Möglichkeit, bei der manuellen Einlasskontrolle einen Anmerkung für jede gescannte Karte einblenden zu lassen, die Hinweise auf die Mitgliedschaft, nicht bezahlte Beiträge, Hallennutzung oder auch Bahnverteilungen beim Schwimmen geben kann.

Die Funktion wird in der Administration aktiviert.

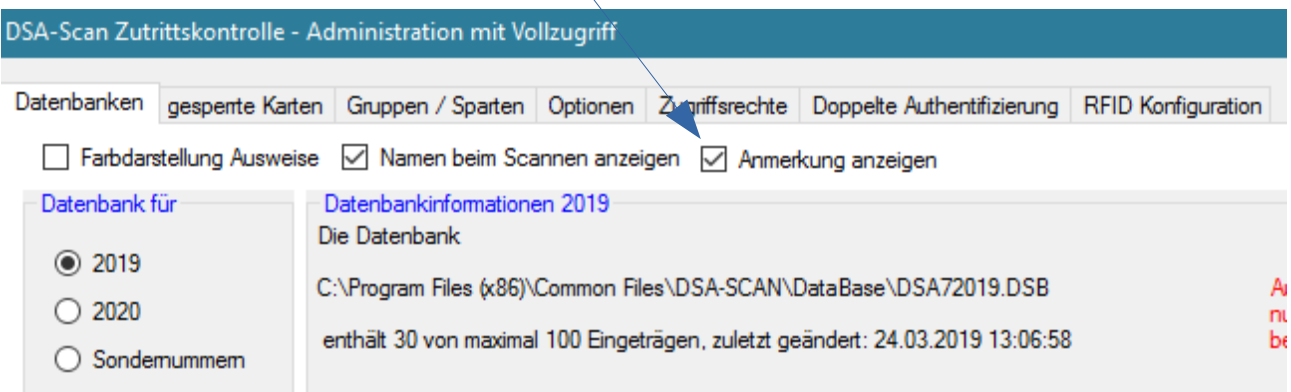

Das aktive Scanmenü wurde hierfür um die Spalte "Anmerkung" erweitert.

Mit dieser Funktion bieten wir ihnen eine leistungsfähiges und variabel einsetzbares Feature, das nach Belieben verwendbar ist.

Die Anmerkung kann entweder importiert werden oder direkt im Programm im Bereich "Gruppen / Sparten) in der Administration geändert werden.

 $\bar{\mathbf{v}}$ 

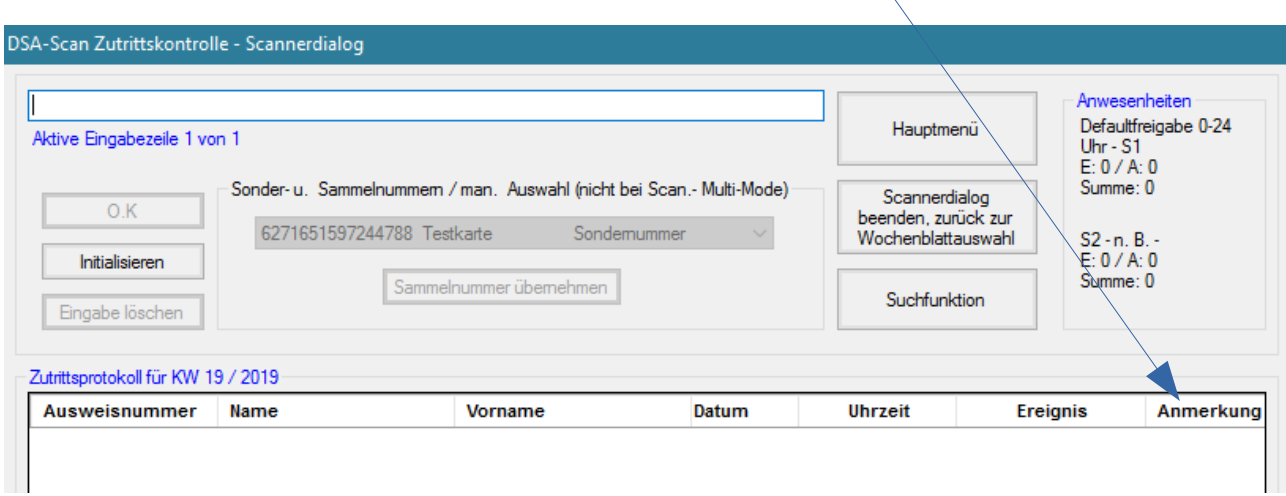

# 12. Abschaltung der "Aktiv-Anzeige" beim automatischen Türöffner-Betrieb

Auf Wunsch wird das Relais, dass bei der "Scan-Box" die Bereitschaftslampe und die Schlitzbeleuchtung ansteuert, außerhalb jeglicher Gruppen und Scanner-Zugangszeiten ausgeschaltet.

Die Abschaltung wirkt sich auf das Relais "Scanner bereit" direkt aus.

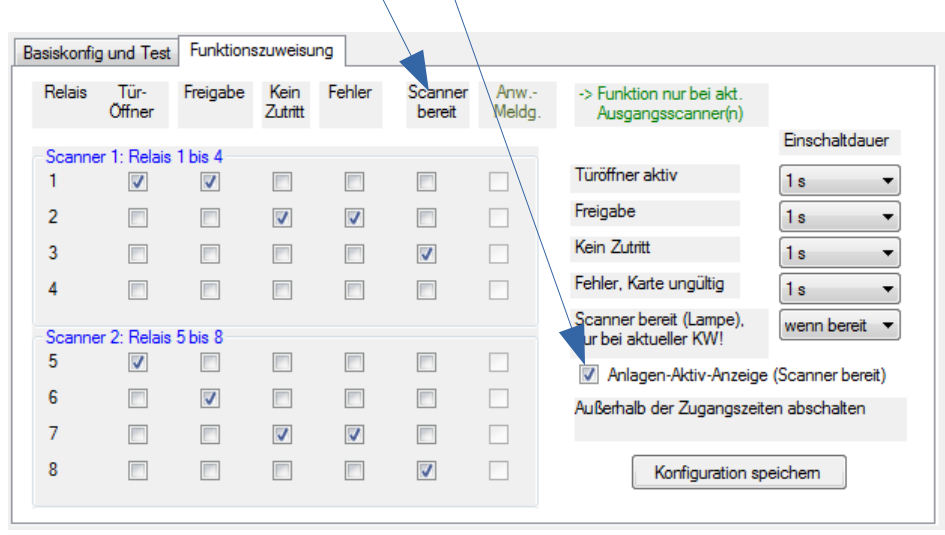

# **13. Überarbeitung der optionalen Remote-Version**

Die Fernadministration oder im Handbuch auch "Remote-Version" genannt ist für sie komplett überarbeitet worden. Es sind neue Funktionen hinzu gekommen und die Kommunikation zwischen Türöffner-PC und Remote-PC im online Verbund wurde erweitert und verbessert.

Folgende Einstellungen des Türöffner-PC können vom Remote-PC ab V7.0 vorgenommen werden:

- Importieren neuer Mitgliederlisten
- Importieren / Exportieren der Sondernummernlisten
- Sperren / Freigeben von Mitgliedskarten
- Exportieren / Importieren der Sperrlisten
- Änderung der Gruppenzuordnungen der Mitglieder
- Umbenennung der Gruppen
- Funktion im Verein und Anmerkung der Mitglieder bearbeiten
- Zeitsperre für Doppeltprüfung der Karten-Kategorien einstellen
- Scanner-Zeitbereiche einstellen (über Administration Gruppen/Sparten)
- Gruppen-Zeitbereiche einstellen (über Administration Gruppen/Sparten)
- Scan-Protokolle vergangener Kalenderwochen anzeigen
- Scan-Protokolle der Kalenderwochen exportieren / drucken
- doppelte Authentifizierung verwalten (optional)
- RFID-Nummern verwalten (optional)
- offline Zutrittsprotokolle vom Smartphone einlesen

gleichen Versionsnummer ausgestattet sind, übertragen.

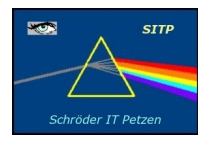

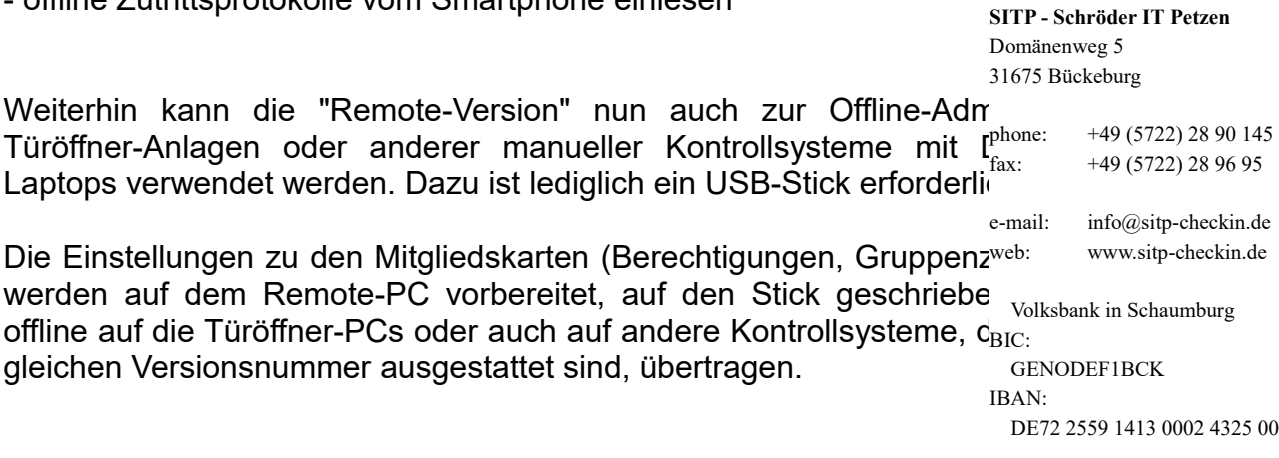

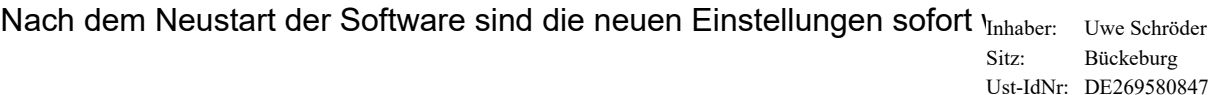

Kleinunternehmen gem. \$19UStG, daher keine Ausweisung der gesetzlichen Mehrwertsteuer.

# **14. Datensicherungsfunktion (Verwaltung mehrer PCs)**

Diese neue Funktion von DSA-Scan ermöglich eine komplette Datensicherung aller Einstellungen, der vorhanden Datenbanken und auch der bislang erstellten Protokolldateien auf USB-Stick.

Wenn der Anwender regelmäßig diese Datensicherung durchführt, so ist ein Hardwareausfall kein großes Problem mehr. Die gesicherten Daten und die komplette Voreinstellung des PC sind in wenigen Minuten wieder installiert.

#### **15. Offline-Verwaltung von mehreren PCs zur Zugangskontrolle**

Mit dieser Funktion können die Mitgliedsdaten auf einem PC oder Laptop vorbereitet werden. Alle Einstellungen, Zugangszeiten und auch gesperrte Karten werden auf einem PC eingestellt und anschließend auf die anderen im Verein verwendeten PCs mittels USB-Stick übertragen.

Über dieses neu installierte Bedienfeld können alle Daten oder auch ausgewählte Dateien, wie z.B. nur die Exporte auf einen USB-Stick gesichert werden. Das funktioniert nun auch ohne das lästige Wechseln der Verzeichnisse und das Suchen des Datenverzeichnisses von DSA-Scan.

#### **Dieses Fenster ist auch mit einer günstigen "Remote-Lizenz" erreichbar und nutzbar.**

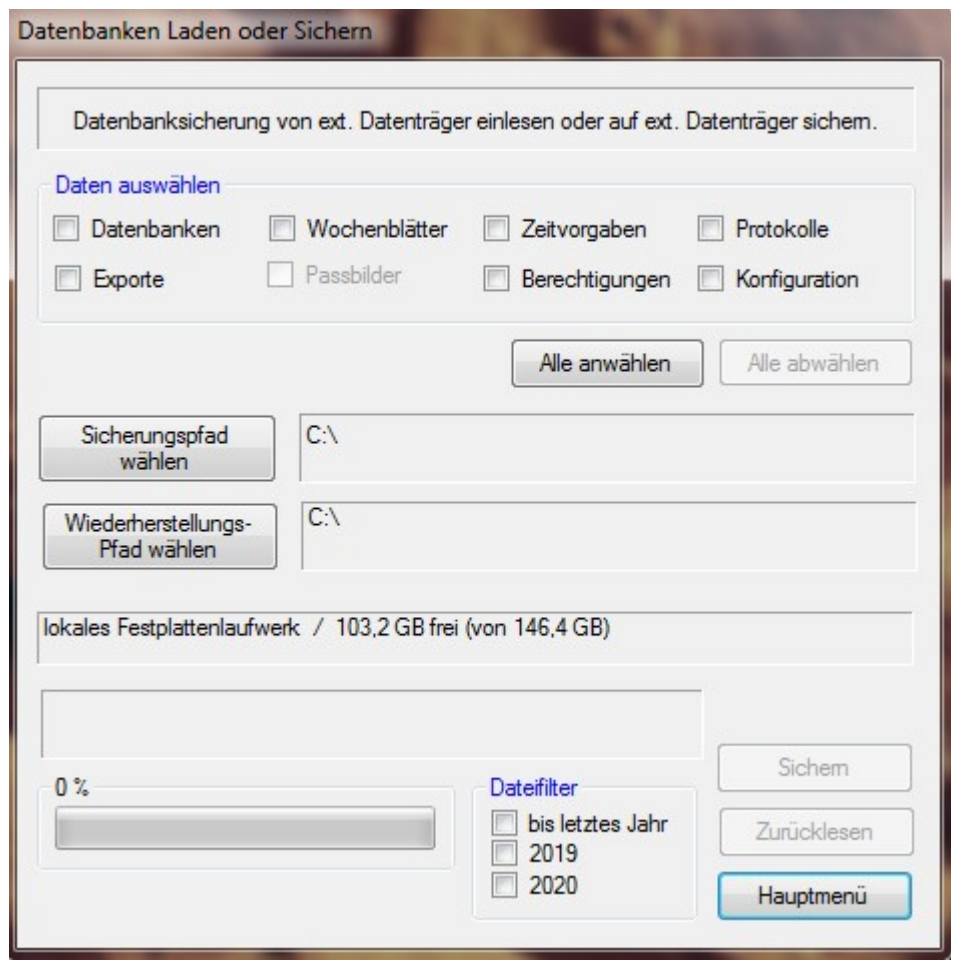

Der **Dateifilter** erlaubt die Eingrenzung der Sicherung oder Rücksicherung auf aktuelle oder vergangene Jahre und auch die Einstellungen für das Folgejahr.

#### **16. Arbeitspfade im Explorer öffnen**

Im laufenden Programm ist es nun möglich, den Pfad zu den Datenbanken von DSA-Scan ohne lästiges Suchen im Windows Verzeichnis zu öffnen.

Auf diese Weise gelangt man sehr einfach zu seinen exportierten Dateien.

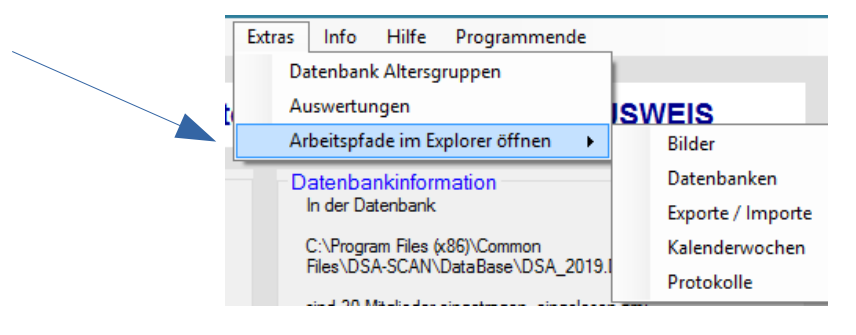

**Wir bieten nunmehr seit vielen Jahren ein stetig wachsendes Potential an Einstellungen an und erweitern damit das Einsatzgebiet von DSA-Scan.**

**Mittlerweile können wir jeden Mitgliedsausweis verarbeiten, der eine reine Ziffernfolge in Form von Strichcode abgebildet hat. Die maximale Anzahl der Zahlen beträgt 16.**

Wir sind nicht mehr an den Deutschen Sportausweis gebunden, begrüßen aber stets die Nutzung dieser Art des Mitgliedsausweises, da unsere selbst entwickelten Scan-Box-Scanner dafür speziell entwickelt wurden.

#### **17. "Corona" - Ampel / optische Anzeige**

Es wird zur Vorbereitung eine maximale Anzahl der Benutzer einer Sportstätte eingetragen. Anschließend zeigt eine optische Kontrolle, ob die Halle noch betreten werden darf oder die Auslastung erreicht ist.

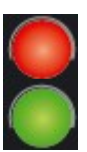

Ist eine zusätzliche Zeitsteuerung des Zuganges aktiviert, so leuchtet die "Ampel" nur zu den Zeiten, an denen auch ein Zugang möglich ist. **Außerhalb dieser Zeiten ist die Ampel dunkel.**

Um die Sonderfunktion zum Anzeigen des Erreichens des Maximalwertes zu aktivieren, muss für den gewünschten Zugang der Eingangsscanner dafür markiert werden. Das geschieht durch Anhaken des entsprechenden Feldes in der Funktionszuweisung der Relaissteuerung. Es können maximal 2 Zugänge gesteuert werden.

Auf der Abbildung ist aktuell Scanner 1 für diese Funktion aktiviert.

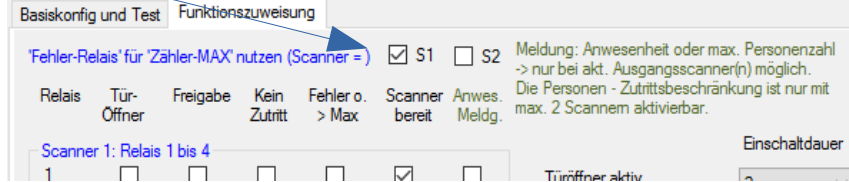

# **18. Kostenpflichtiger Release -Wechsel**

Das Upgrade der Version 6 oder älter ist auf Grund der Vielzahl der Änderungen kostenpflichtig. Die einzelnen Preise sind der Webseite zu entnehmen.

Bitte beachten sie, dass stets alle verwendeten Lizenzen den Selben Softwarestand haben, da es ansonsten zu Problemen bei einer gemeinsamen Auswertung oder mit einer Remote-Version führen kann.

Für Fragen zu unseren Produkten stehen wir gerne zur Verfügung. Bitte senden sie uns einfach eine Email mit ihren Vorstellungen an: **Info@sitp-checkin.de**

Wenn sie keine weiteren Infos mehr erhalten möchten, so besuchen sie unsere Webseite und senden sie uns die Abbestellung der Newsletter. **https://www.sitp-checkin.de/kontakt.htm**

**Ihr DSA-SCAN Entwicklungsteam**